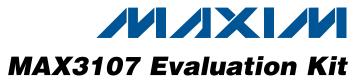

## **General Description**

The MAX3107 evaluation kit (EV kit) provides a proven design to evaluate the MAX3107 advanced universal asynchronous receiver-transmitter (UART) with 128 words each of receive and transmit first-in/first-out (FIFO) that can be controlled through I<sup>2</sup>C or high-speed SPI™. The EV kit also includes Windows XP<sup>®</sup>-, Windows Vista<sup>®</sup>- and Windows<sup>®</sup> 7-compatible software that provides a simple graphical user interface (GUI) for exercising the features of the MAX3107.

The EV kit comes with a MAX3107EAG+ installed.

### 

- On-Board Microcontroller Generates I<sup>2</sup>C- and SPI-Compatible Signals
- On-Board RS-232 and RS-422/RS-485 Transceivers
- Headers for User-Supplied Digital Signals
- Windows XP-, Windows Vista-, and Windows 7-Compatible Software
- RS-232 Connection (Cable Included)
- Proven PCB Layout
- Fully Assembled and Tested

### Ordering Information

| PART                      | ТҮРЕ               |  |
|---------------------------|--------------------|--|
| MAX3107EVKIT+             | EV Kit             |  |
| +Denotes lead(Pb)-free al | nd RoHS compliant. |  |

| Component | List |
|-----------|------|
|-----------|------|

| DESIGNATION                                  | QTY | DESCRIPTION                       |
|----------------------------------------------|-----|-----------------------------------|
| D1, D2, D3                                   | 3   | Diodes                            |
| JIO, JUART                                   | 2   | 8-pin (2 x 4) headers             |
| JL                                           | 1   | 16-pin (2 x 8) header             |
| JTAG                                         | 1   | 20-pin (2 x 10) header            |
| J1, J2, J232                                 | 3   | Female RS-232 DB9 connect         |
| J485                                         | 1   | 4-position terminal block         |
| JU1–JU23,<br>JU30, JU31                      | 25  | 3-pin headers                     |
| JU24–JU29,<br>JU32–JU37,<br>JU39, JU40, JU41 | 15  | 2-pin headers                     |
| JU38                                         | 0   | Not installed, 2-pin header       |
| Q1, Q2                                       | 2   | npn transistors (SOT23)           |
| R1, R2, R3,<br>R5–R12, R18,<br>R20, R21      | 14  | 10k $\Omega$ ±5% resistors (0603) |
| R4                                           | 1   | 120 $\Omega$ ±5% resistor (0603)  |
| R13                                          | 1   | 560k $\Omega$ ±5% resistor (0603) |
| R14                                          | 0   | Not installed, resistor (0603)    |
| R15, R17                                     | 2   | 33k $\Omega$ ±5% resistors (0603) |
| R16                                          | 1   | 22k $\Omega$ ±5% resistor (0603)  |
| S1                                           | 1   | Pushbutton switch                 |

| DESIGNATION                          | QTY | DESCRIPTION                                                               |
|--------------------------------------|-----|---------------------------------------------------------------------------|
| AGND, DGND (x3)                      | 4   | Test points, black                                                        |
| AVDD, DVDD,<br>VIN                   | 3   | Test points, red                                                          |
| C1, C2, C3, C6,<br>C7, C8, C14       | 7   | 10μF ±10%, 6.3V X5R ceramic<br>capacitors (0603)<br>Murata GRM188R60J106M |
| C4, C5                               | 2   | 1µF ±10%, 10V X7R ceramic<br>capacitors (0603)<br>Murata GRM188R71A105K   |
| C9–C12, C15–<br>C20, C25–C28,<br>C30 | 15  | 0.1µF ±10%, 16V X7R ceramic<br>capacitors (0603)<br>Murata GCM188R71C104K |
| C13                                  | 1   | 4.7μF ±10%, 6.3V X5R ceramic<br>capacitor (0603)<br>Murata GRM188R60J475K |
| C21, C22                             | 2   | 12pF ±10%, 50V C0G ceramic<br>capacitors (0603)<br>Murata GRM1885C1H120J  |
| C23, C24                             | 2   | 18pF ±10%, 50V C0G ceramic<br>capacitors (0603)<br>Murata GRM1885C1H180J  |
| C29                                  | 0   | Not installed, capacitor (0603)                                           |
|                                      |     |                                                                           |

SPI is a trademark of Motorola, Inc.

Windows, Windows XP, and Windows Vista are registered trademarks of Microsoft Corp.

or visit Maxim's website at www.maxim-ic.com.

For pricing, delivery, and ordering information, please contact Maxim Direct at 1-888-629-4642,

### 

Maxim Integrated Products 1

d s

tors

Evaluates: MAX3107

| DESIGNATION | QTY | DESCRIPTION                                                |
|-------------|-----|------------------------------------------------------------|
| S2          | 0   | Not installed, switch                                      |
| VEXT, V18   | 2   | Test points, white                                         |
| U1          | 1   | I <sup>2</sup> C/SPI UART (24 SSOP)<br>Maxim MAX3107EAG+   |
| U2          | 1   | RS-485/RS-422 transceiver<br>(14 SO)<br>Maxim MAX3076EASD+ |
| U3          | 1   | RS-232 transceiver (20 TSSOP)<br>Maxim MAX13235EEUP+       |
| U4          | 1   | Linear regulator (16 TSSOP)<br>Maxim MAX1793EUE33+         |
| U5          | 1   | Microcontroller (64 LQFP)<br>NXP LPC2138FBD64              |

## Component List (continued)

| DESIGNATION | QTY | DESCRIPTION                                           |
|-------------|-----|-------------------------------------------------------|
| U6          | 1   | RS-232 transceiver (18 SO)<br>Maxim MAX3222CWN+       |
| Y1          | 1   | 3.6864MHz oscillator                                  |
| Y2          | 1   | 32.768kHz crystal                                     |
| Y3          | 1   | 12MHz crystal<br>Hong Kong X'tals<br>SSM1200000E18FAE |
| _           | 1   | DB9 M/F serial 2m extension cable                     |
| _           | 40  | Shunts                                                |
| _           | 1   | PCB: MAX3107 EVALUATION<br>KIT+                       |

## **Component Suppliers**

| SUPPLIER                              | PHONE        | WEBSITE                     |
|---------------------------------------|--------------|-----------------------------|
| Keil                                  | 800-348-8051 | www.keil.com                |
| Murata Electronics North America Inc. | 770-436-1300 | www.murata-northamerica.com |
| Hong Kong X'tals Ltd                  | 852-35112388 | www.hongkongcrystal.com     |

Note: Indicate that you are using the MAX3107 when contacting these component suppliers.

### MAX3107 EV Kit Files

| FILE              | DESCRIPTION                                |
|-------------------|--------------------------------------------|
| INSTALL.EXE       | Installs the EV kit files on your computer |
| DATALOGGER.EXE    | Application program                        |
| Test_loopback.cli | Loopback test script file                  |
| UNINST.INI        | Uninstalls the EV kit software             |

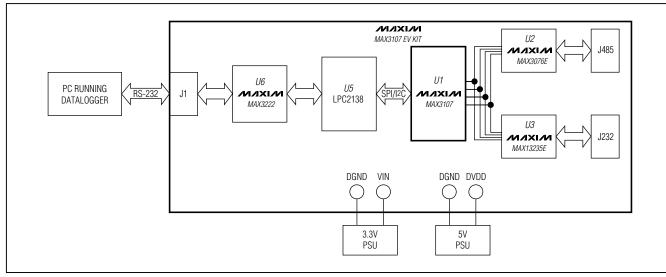

Figure 1. MAX3107 EV Kit Block Diagram

## \_\_Quick Start

#### **Description of Quick Start**

The *Quick Start* (Figure 1) implements a local loopback of the data that the MAX3107 IC sends out through the RS-232 transceiver. The characters "Hello World!" are successively loaded into the transmit FIFO and automatically sent out by the IC at 115kBd with 8E1 formatting. The internal oscillator is used and the PLL is enabled for 6x multiplication. The baud-rate generator divides the reference clock by 2 to result in 115kBd in the standard 1x mode. The IC is controlled with the SPI interface at 13MHz. The receive FIFO is read out successively to show the hex values of the "Hello World!" string in the command line.

#### **Required Equipment**

- MAX3107 EV kit (COM port cable included)
- 5V DC power supply
- 3.3V DC power supply
- User-supplied Windows XP, Windows Vista, or Windows 7 PC with a spare RS-232 port

**Note:** In the following sections, software-related items are identified by bolding. Text in **bold** refers to items directly from the EV kit software. Text in **bold and under-lined** refers to items from the Windows operating system.

#### Procedure

The MAX3107 EV kit is fully assembled and tested. Follow the steps below to verify board operation. **Caution: Do not turn on the power supply until all connections are completed.** 

- Visit <u>www.maxim-ic.com/evkitsoftware</u> to download the latest version of the EV kit software, 3107Rxx.ZIP. Save the EV kit software to a temporary folder and uncompress the ZIP file.
- Install the EV kit software on your computer by running the INSTALL.EXE program inside the temporary folder. The program files are copied and icons are created in the Windows <u>Start I Programs</u> menu.
- 3) Verify that all jumpers are in their default positions, as shown in the Tables 3, 4, and 5.
- Connect the COM port from the PC to the J1 connector on the EV kit board.
- 5) Connect the positive terminal of the 5V power supply to the VIN connector.
- 6) Connect the negative terminal of the 5V power supply to the DGND connector.
- 7) Connect the positive terminal of the 3.3V power supply to the DVDD connector.
- 8) Connect the negative terminal of the 3.3V power supply to the DGND connector.

- 9) Turn on the power supplies.
- Start the EV kit software by opening its icon in the <u>Start I Programs</u> menu. The EV kit software main window appears, as shown in Figure 2.
- 11) If a COM port on the PC other than COM1 is connected to the EV kit, click on the Configuration menu and click on the Target COM Settings... menu item. Enter the appropriate COM port number into the Port # edit box (leave everything else unchanged), and press the OK button.
- 12) Press the **Start** button in the main window.
- Under the View menu item, select CLI and the Target-CLI sub-window appears, as shown in Figure 3.
- 14) In the **Script** group box, press the browse button (...).
- 15) Select the Test\_loopback.cli file from <u>C:\Program</u> <u>File\MAX3107</u>.
- 16) Press the go button in the Script group box. The EV kit software GUI commands the microcontroller to have the IC send out the string "Hello World!" These characters are converted to RS-232 levels by the MAX13235E and looped back by jumper JU35. The IC receives the data back at RX and saves it in its RxFIFO. The microcontroller reads the data out of RxFIFO and sends it to the software.
- 17) Verify the received string is "Hello World!" in hex.

## \_Detailed Description of Software

The main window of the evaluation software (Figure 2) provides a command-line interface (**CLI**) to control the MAX3107 IC. Press the **Start** button to establish a communication session between the PC and the EV kit. After a communication session is established, the software changes its appearance, as shown in Figure 3. See Table 1 for the list of commands. All the commands starting with "ru36" are used to configure the IC.

To execute a single command, enter the command into the **Command Entry** edit box and press the Enter key. The result of the command is displayed in the **Command Result** box.

The user can also write a sequence of commands into a script file (\*.CLI). To run the script file, press the browse button (...) in the **Script** group box to select the script file, and press the **go** button to execute. The **Delay** edit box defines the delay in milliseconds between each command in the script.

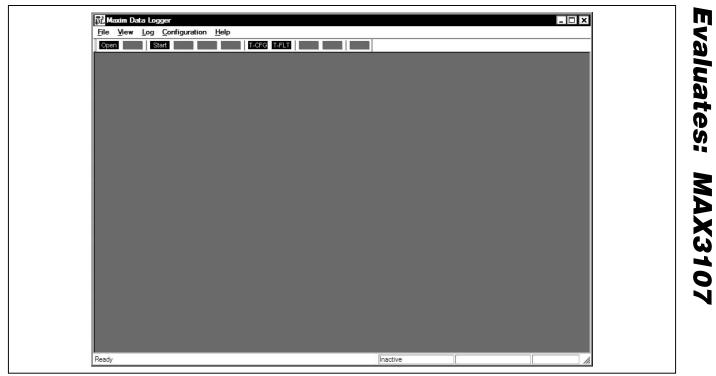

Figure 2. MAX3107 Evaluation Kit Software Main Window

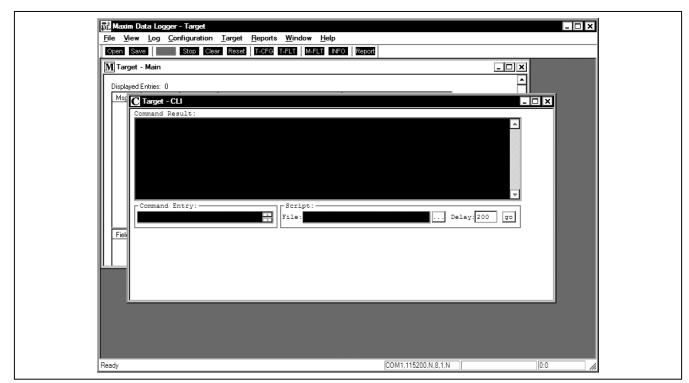

Figure 3. MAX3107 Evaluation Kit Software (Target - CLI Window)

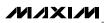

### Table 1. Command List

| CONTROL COMMAND                       | DESCRIPTION                                                                                                    |
|---------------------------------------|----------------------------------------------------------------------------------------------------|
| util chg_clk_cfg 48000000             | Set the microprocessor's clock to the maximum frequency (48MHz).                                                                                               |
| ru36 rd [addr]                        | Reads data from a selected register.                                                                                                    |
| ru36 wrt [addr]                       | Writes data to a selected register.                                                                                                    |
| ru36 gpio_cfg_dir [GPIO #] [dir]      | Configures the direction (input or output) of an IO pin.                                                                                                    |
| ru36 gpio_cfg_odrvr [GPIO #] [driver] | Configures the output driver (push-pull or open drain) of an IO pin.                                                                                           |
| ru36 gpio_rd [GPIO #]                 | Reads the logic level of an IO pin.                                                                                                    |
| ru36 gpio_wrt [GPIO #] [level]        | Writes the logic level of an IO pin.                                                                                                    |
| ru36 hw_spi                           | Switches device driver to SPI.                                                                                                    |
| ru36 spi_freq [frequency Hz]          | Changes the SPI bus frequency. Frequency range = 189kHz to 24MHz. The microprocessor's clock must be set to the maximum frequency prior to using this command. |
| ru36 hw_i2c                           | Switches device driver to I <sup>2</sup> C.                                                                                                    |
| ru36 i2c_addr [7-bit address]         | Sets the I <sup>2</sup> C address.                                                                                                    |
| ru36 i2c_br [bit rate Hz]             | Sets the I <sup>2</sup> C clock rate.                                                                                                    |
| tm set_test_msg [message]             | Test manager command. Sets test message in ASCII format. Maximum message<br>length = 65 characters.<br>Example: tm set_test_msg Hello World!                   |
| tm start_data2_src                    | Test manager command. Microprocessor continuously and repeatedly writes the test message to the TxFIFO until terminated by the "tm stop" command.              |
| tm start_data2_snk                    | Test manager command. Microprocessor continuously empties the RxFIFO until terminated by the "tm stop" command.                                                |
| tm stop                               | Test manager command. Stops the test manager command start_data2_snk or start_data2_src.                                                                       |

**Note:** Dir: 1 = Output, 0 = Input

GPIO #: 0 = GPIO0, 1 = GPIO1, 2 = GPIO2, 3 = GPIO3 Level: 0 = Logic-level low, 1 = Logic-level high Driver: 1 = Push-pull, 0 = Open drain

### **Detailed Description of Hardware**

The MAX3107 EV kit provides a proven design to evaluate the MAX3107 IC advanced UART with 128 transmit/ receive FIFOs that can be controlled through I<sup>2</sup>C or highspeed SPI. An on-board RS-485/RS-422 transceiver, RS-232 transceiver, and easy-to-use RS-232-to-PC connection are included on the EV kit.

**Transceivers** The UART signals of the IC can be connected to either the RS-485/RS-422 transceiver (U2) or the RS-232 transceiver (U3). See Tables 3 and 4 to select the appropriate transceiver.

#### Connectors

The EV kit has three connectors (J1, J485, and J232) and three headers (JUART, JIO, and JL). See Table 2 for the details about the connectors.

#### User-Supplied Digital I/O and I2C/SPI Interface

To use the MAX3107 EV kit with a user-supplied digital I/O and an I2C/SPI interface, first move the shunts of JU2–JU8 to the 2-3 position, and remove the shunt on JU1. Next, connect the user-supplied SPI/I2C, RST, DOUT/SDA, SCLK/SCL,  $\overline{CS}/A0$ , DIN/A1,  $\overline{IRQ}$ , and LDOEN signals to the corresponding pins on the JL header.

#### **Power Supply**

The on-board microprocessor and transceivers are powered by the on-board LDO. Apply a 3.6V to 5V supply to the VIN and DGND connectors to power the LDO.

The VL, VA, and VEXT inputs of the MAX3107 can be supplied separately by connecting the individual supplies to the DVDD, AVDD, and VEXT connectors, respectively. To connect VL, VA, and VEXT together, install the shunts on JU40 and JU41.

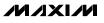

## **Table 2. Connector Descriptions**

| CONNECTOR DESCRIPTION                                                                                                    |                                                                                                    |  |
|----------------------------------------------------------------------------------------------------|----------------------------------------------------------------------------------------------------|--|
| JIO                                                                                                    | A 2 x 4 header that connects to the GPIOs of the MAX3107                                                  |  |
| JL A 2 x 8 header that connects to the digital signals (I2C/SPI, RST, DOUT/SDA, SCLK/SCL, CS/A0, DIN/A1, IRQ, and LDOEN) of the MAX3107 |                                                                                                    |  |
| JUART                                                                                                    | JUART A 2 x 4 header that connects to the UART signals of the MAX3107                                     |  |
| J1 The PC communicates with the on-board microprocessor through this DB9 connector                                                      |                                                                                                    |  |
| J232                                                                                                    | The DB9 connector that connects to the RS-232 signals of the on-board RS-232 transceiver                  |  |
| J485                                                                                                    | The 4-position terminal block that connects to the RS-485/RS-422 signals of the RS-485/RS-422 transceiver |  |

## **Table 3. Jumper Descriptions**

| JUMPER   | SHUNT POSITION | DESCRIPTION                                                              |
|----------|----------------|--------------------------------------------------------------------------|
| JU1      | 1-2*           | MAX3107's I2C/SPI signal connected to VL (SPI interface selected)        |
| JUT      | 2-3            | MAX3107's I2C/SPI signal connected to GND (I2C interface selected)       |
| JU2      | 1-2*           | MAX3107's RST signal connected to the on-board microcontroller           |
| JU2      | 2-3            | Connects the external RST signal to the JL connector (JL-3)              |
| 11.10    | 1-2*           | See JU19                                                                 |
| JU3      | 2-3            | Connects the external DOUT/SDA signal to the JL connector (JL-5)         |
| JU4      | 1-2*           | See JU21                                                                 |
| JU4      | 2-3            | Connects the external SCLK/SCL signal to the JL connector (JL-7)         |
| 11.15    | 1-2*           | See JU18                                                                 |
| JU5      | 2-3            | Connects the external CS/A0 signal to the JL connector (JL-9)            |
| JU6      | 1-2*           | See JU20                                                                 |
| JU6      | 2-3            | Connects the external DIN/A1 signal to the JL connector (JL-11)          |
| 11 17    | 1-2*           | MAX3107's IRQ signal connected to the on-board microcontroller           |
| JU7      | 2-3            | Connects the external IRQ signal to the JL connector (JL-13)             |
| 11.10    | 1-2*           | MAX3107's LDOEN signal connected to the on-board microcontroller         |
| JU8      | 2-3            | Connects the external LDOEN signal to the JL connector (JL-15)           |
| JU9      | 1-2*           | MAX3107's GPIO0 signal connected to the on-board microcontroller         |
| 109      | 2-3            | Connect the external GPIO0 signal to the JIO connector (JIO-1)           |
| JU10     | 1-2*           | MAX3107's GPIO1 signal connected to the on-board microcontroller         |
| JU 10    | 2-3            | Connects the external GPIO1 signal to the JIO connector (JIO-3)          |
| 11.14.4  | 1-2*           | MAX3107's GPIO2 signal connected to the on-board microcontroller         |
| JU11     | 2-3            | Connects the external GPIO2 signal to the JIO connector (JIO-5)          |
| 1110     | 1-2*           | MAX3107's GPIO3 signal connected to the on-board microcontroller         |
| JU12     | 2-3            | Connects the external GPIO3 signal to the JIO connector (JIO-7)          |
| 11.110   | 1-2*           | See the TX/RX Jumper Settings section                                    |
| JU13     | 2-3            | Connects the external TX signal to the JUART connector (JUART-1)         |
| 11.1-1.4 | 1-2*           | See the TX/RX Jumper Settings section                                    |
| JU14     | 2-3            | Connects the external RX signal to the JUART connector (JUART-3)         |
| 11.14.5  | 1-2*           | See JU28                                                                 |
| JU15     | 2-3            | Connects the external RTS/CLKOUT signal to the JUART connector (JUART-5) |
| 1116     | 1-2*           | See JU29                                                                 |
| JU16     | 2-3            | Connects the external CTS signal to the JUART connector (JUART-7)        |

\*Default position.

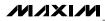

## Table 3. Jumper Descriptions (continued)

| JUMPER | SHUNT POSITION | DESCRIPTION                                                                                                    |
|--------|----------------|----------------------------------------------------------------------------------------------------|
|        | 1-2*           | MAX3107's XIN input is connected to the on-board 3.6864MHz oscillator                                                                                                    |
| JU17   | 2-3            | MAX3107's XIN input is connected to the on-board XIN pad                                                                                                    |
| 11.110 | 1-2*           | MAX3107's CS/A0 signal connected to the on-board microcontroller                                                                                                    |
| JU18   | 2-3            | See JU22                                                                                                    |
| JU19   | 1-2*           | MAX3107's DOUT/SDA connected to the MISO input of the on-board microcontroller                                                                                            |
| 2019   | 2-3            | MAX3107's DOUT/SDA connected to the SDA signal of the on-board microcontroller                                                                                            |
| JU20   | 1-2*           | MAX3107's DIN/A1 signal connected to the on-board microcontroller                                                                                                    |
| 3020   | 2-3            | See JU23                                                                                                    |
| JU21   | 1-2*           | MAX3107's SCLK/SCL connected to the SCLK signal of the on-board microcontroller                                                                                           |
| 3021   | 2-3            | MAX3107's SCLK/SCL connected to the SCL signal of the on-board microcontroller                                                                                            |
| JU22   | 1-2            | MAX3107's CS/A0 connected to VL                                                                                                    |
| 3022   | 2-3*           | MAX3107's CS/A0 connected to GND                                                                                                    |
| JU23   | 1-2            | MAX3107's DIN/A1 connected to VL                                                                                                    |
| 3023   | 2-3*           | MAX3107's DIN/A1 connected to GND                                                                                                    |
| JU28   | 1-2*           | MAX3107's RTS/CLKOUT signal is connected to the T2IN input of the MAX13235E RS-232 transceiver                                                                            |
|        | Open           | MAX3107's RTS/CLKOUT is disconnected from the MAX13235E RS-232 transceiver                                                                                                |
| JU29   | 1-2*           | MAX3107's CTS signal is connected to the R2OUT output of the MAX13235E RS-232 transceiver                                                                                 |
|        | Open           | MAX3107's CTS is disconnected from the MAX13235E RS-232 transceiver                                                                                                    |
| 11.100 | 1-2*           | The driver output enable signal (DE) of the MAX3076E RS-485 transceiver is connected to +3.3V                                                                             |
| JU30   | 2-3            | The driver output enable signal (DE) of the MAX3076E RS-485 transceiver is connected to the RTS/CLKOUT signal of the MAX3107                                              |
| 1104   | 1-2*           | The receiver output enable signal (RE) of the MAX3076E RS-485 transceiver is connected to the GND                                                                         |
| JU31   | 2-3            | The receiver output enable signal ( $\overline{\text{RE}}$ ) of the MAX3076E RS-485 transceiver is connected to the $\overline{\text{RTS}}$ /CLKOUT signal of the MAX3107 |
| 11.100 | 1-2*           | The noninverting driver output (Y) of the MAX3076E RS-485 transceiver is connected to the noninverting receiver input (A) (for loopback test)                             |
| JU32   | Open           | The noninverting driver output (Y) of the MAX3076E RS-485 transceiver is disconnected from the noninverting receiver input (A)                                            |
| 11.100 | 1-2*           | The inverting driver output (Z) of the MAX3076E RS-485 transceiver is connected to the noninverting receiver input (B) (for loopback test)                                |
| JU33   | Open           | The noninverting driver output (Z) of the MAX3076E RS-485 transceiver is disconnected from the noninverting receiver input (B)                                            |
| JU34   | 1-2*           | The T2OUT of the MAX13235E RS-232 transceiver is connected to the R2IN (for loop-<br>back test)                                                                           |
|        | Open           | The T2OUT of the MAX13235E RS-232 transceiver is disconnected from the R2IN                                                                                               |
| JU35   | 1-2*           | The T1OUT of the MAX13235E RS-232 transceiver is connected to the R1IN (for loop-<br>back test)                                                                           |
|        | Open           | The T1OUT of the MAX13235E RS-232 transceiver is disconnected from the R1IN                                                                                               |

\*Default position.

## Table 3. MAX3107 EV Kit Jumper Descriptions (continued)

| JUMPER | SHUNT POSITION | DESCRIPTION                                                                                                    |  |
|--------|----------------|----------------------------------------------------------------------------------------------------|--|
| JU37   | 1-2*           | To update the firmware for the on-board microcontroller through the COM port, install the shunts on JU37 and JU39 |  |
| JU39   | 1-2*           | To update the firmware for the on-board microcontroller through the COM port, install the shunts on JU37 and JU39 |  |
| JU40   | 1-2*           | MAX3107's analog supply (VA) connected to the digital logic supply (VL)                                           |  |
|        | Open           | Disconnects the analog supply (VA) from the digital logic supply (VL)                                             |  |
| JU41   | 1-2*           | MAX3107's analog supply (VA) connected to the transceiver interface level supply (VEXT)                           |  |
|        | Open           | Disconnects the analog supply (VA) from the transceiver interface level supply (VEXT)                             |  |

\*Default position.

## TX/RX Jumper Settings

## Table 4. TX Signal

| JUMPER   | SHUNT<br>POSITION           | DESCRIPTION                                                   |  |  |  |  |
|----------|-----------------------------|---------------------------------------------------------------|--|--|--|--|
| OPTION 1 |                             |                                                               |  |  |  |  |
| JU24     | Open*                       | MAX3107's TX signal connected to the T1IN input of the        |  |  |  |  |
| JU25     | 1-2* MAX13235E RS-232 trans |                                                               |  |  |  |  |
| OPTION 2 |                             |                                                               |  |  |  |  |
| JU24     | 1-2                         | MAX3107's TX signal connected to the DI input of the MAX3076E |  |  |  |  |
| JU25     | Open                        |                                                               |  |  |  |  |

\*Default position.

## Table 5. RX Signal

| JUMPER   | SHUNT<br>POSITION | DESCRIPTION                                                                                 |  |  |  |  |
|----------|-------------------|---------------------------------------------------------------------------------------------|--|--|--|--|
| OPTION 1 |                   |                                                                                             |  |  |  |  |
| JU26     | Open*             | MAX3107's RX signal connected<br>to the R1OUT output of the<br>MAX13235E RS-232 transceiver |  |  |  |  |
| JU27     | 1-2*              |                                                                                             |  |  |  |  |
| OPTION 2 |                   |                                                                                             |  |  |  |  |
| JU26     | 1-2               | MAX3107's RX signal connected to the RO output of the                                       |  |  |  |  |
| JU27     | Open              | MAX3076E RS-485 transceiver                                                                 |  |  |  |  |

\*Default position.

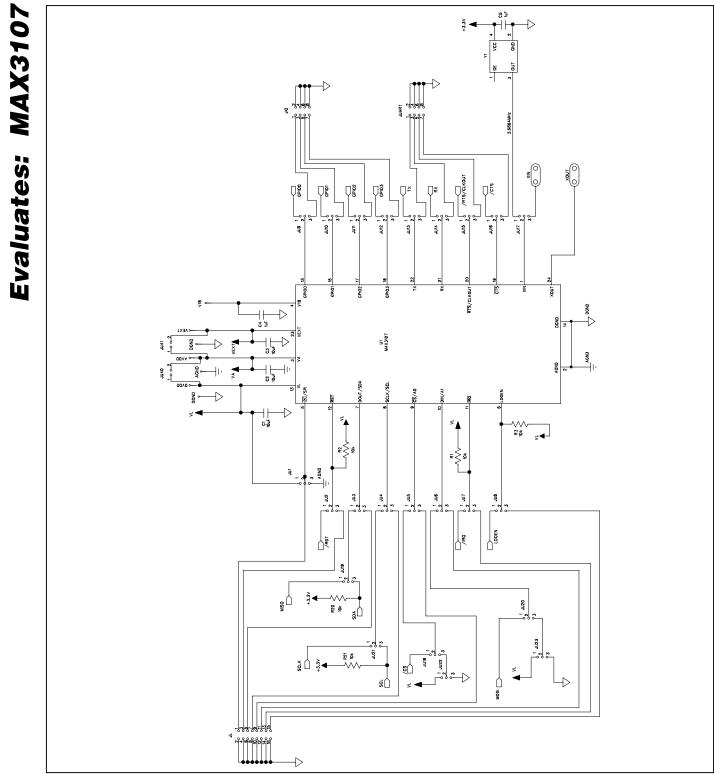

Figure 4a. MAX3107 EV Kit Schematic (Sheet 1 of 3)

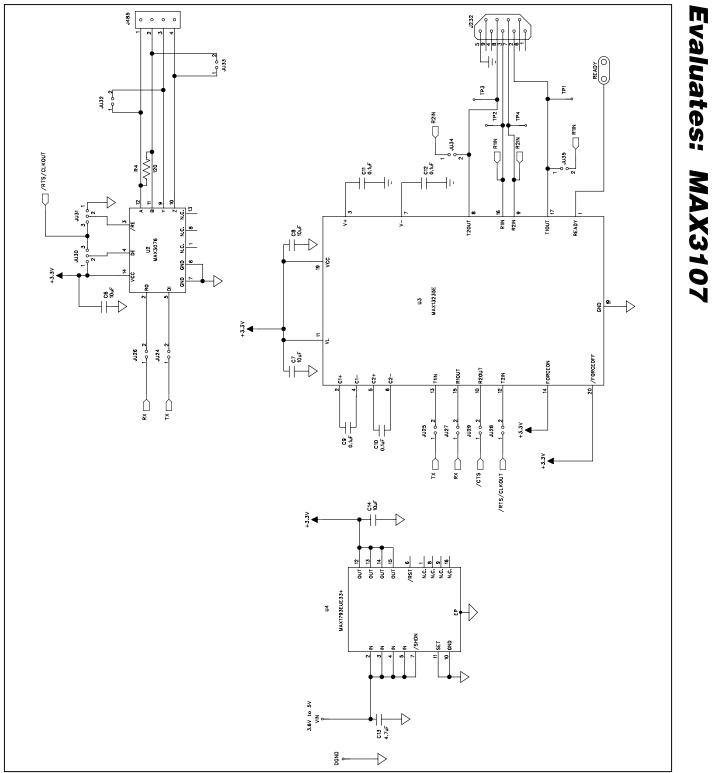

Figure 4b. MAX3107 EV Kit Schematic (Sheet 2 of 3)

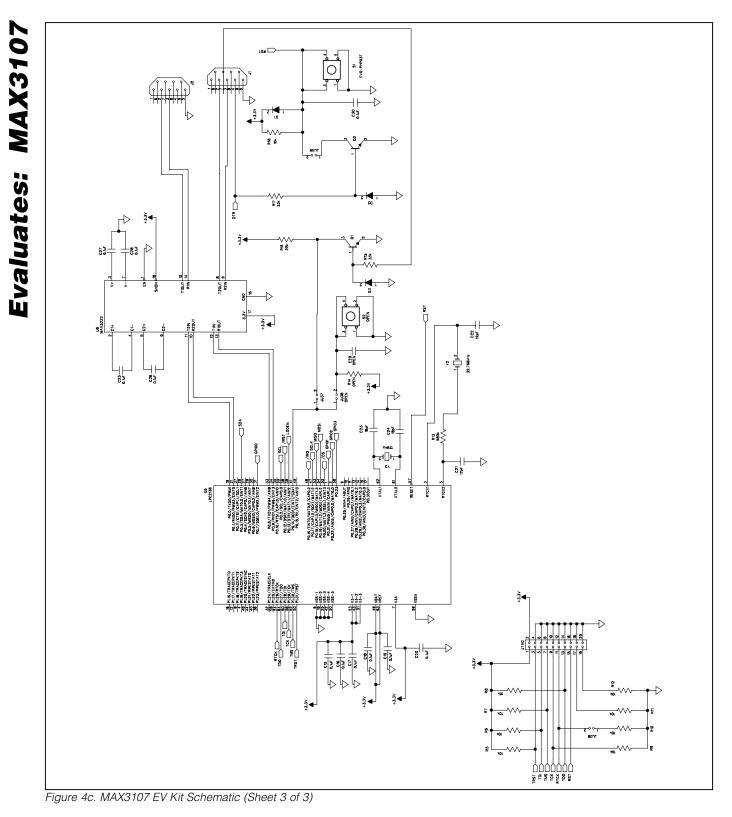

**MAX3107 Evaluation Kit** 

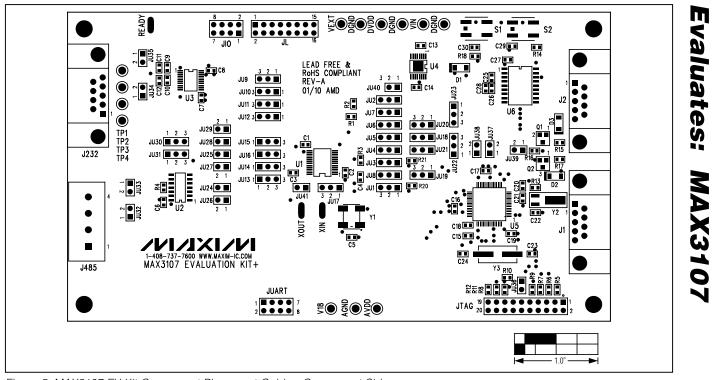

Figure 5. MAX3107 EV Kit Component Placement Guide—Component Side

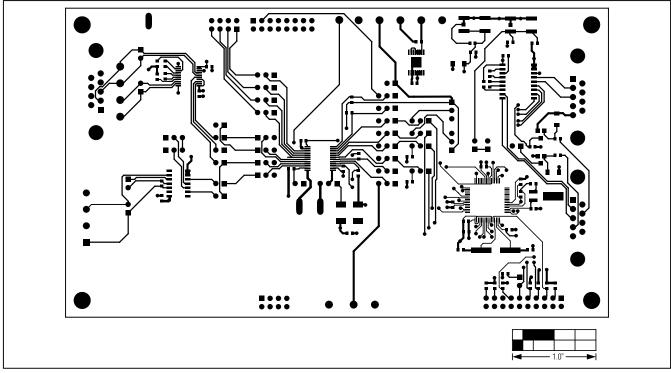

Figure 6. MAX3107 EV Kit PCB Layout—Component Side

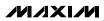

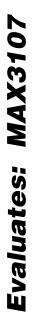

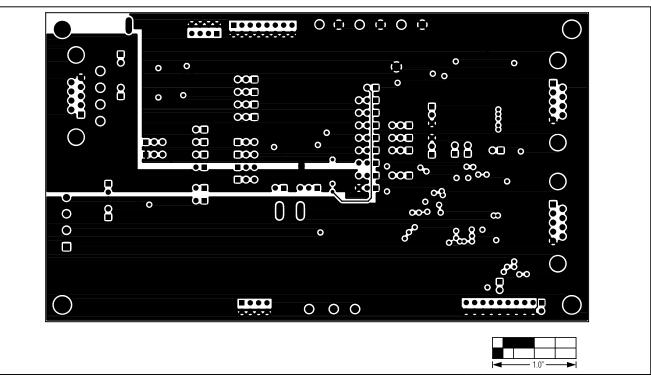

Figure 7. MAX3107 EV Kit PCB Layout—Layer 2

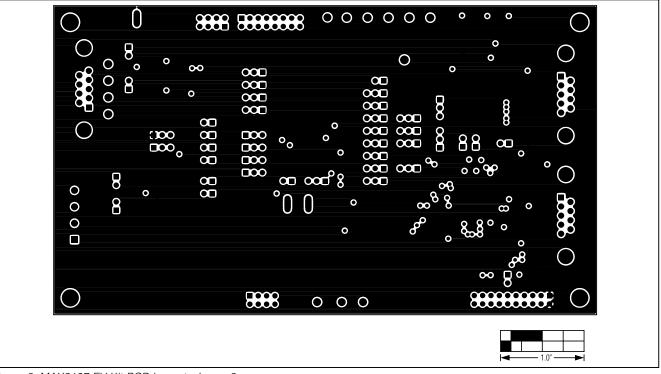

Figure 8. MAX3107 EV Kit PCB Layout—Layer 3

**MAX3107 Evaluation Kit** 

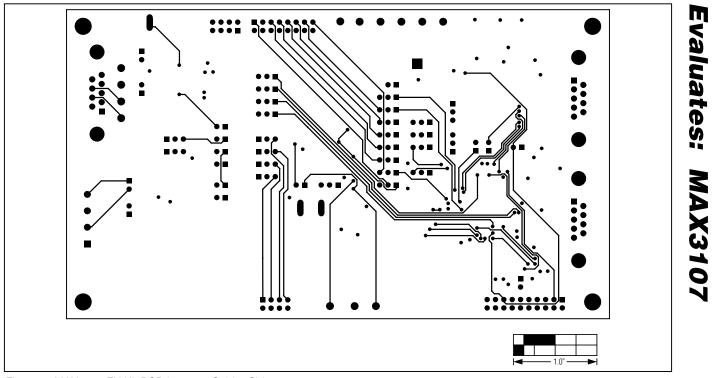

Figure 9. MAX3107 EV Kit PCB Layout—Solder Side

Maxim cannot assume responsibility for use of any circuitry other than circuitry entirely embodied in a Maxim product. No circuit patent licenses are implied. Maxim reserves the right to change the circuitry and specifications without notice at any time.

## **Mouser Electronics**

Authorized Distributor

Click to View Pricing, Inventory, Delivery & Lifecycle Information:

Maxim Integrated:

MAX3107EAG+ MAX3107EAG+T MAX3107ETG+ MAX3107ETG+T MAX3107EVKIT+